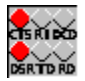

**Help Index for ModemSta**

## **Modem status iconic indicator for Windows using 3D animated icon.**

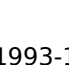

©    TeddyWare 1993-1995           

Select one of sections below by clicking on it with the left mouse button or by using the Tab key to move the highlight and pressing Enter. For information on how to use Help, press F1 or choose Using Help from the Help menu.

Getting started: **O** Introduction **O** Installation

- **Using the program: a** Settings **The indicator lights (COM ports)**     Parallel view (LPT ports) **Port Summary**     Comments and limitations **Information: •** About the program
- Acknowledgments     How to register
- Revision history

### **Introduction**

If You have an internal modem, an external modem out-of-sight of Your computer or a PCMCIA modem, this is the program for You! **ModemSta**, the MODEM STATUS ICONIC INDICATOR, will help You by showing a small animated icon replica or indicator display window (several formats available) of a typical modem's front panel.

A number of handy functions has also been added such as modem initialization, logging of incoming calls and connections, additional status info, summary of all communications settings in DOS and Windows, generation of sound in parallel to or instead of the telephone's ring signal and at line connection events.

The status and activity of the parallel ports in Your system can also be monitored.

### **ModemSta offers the following features:**

## **Basic functions**

\* For use with internal and external modems connected to any **COM** port and parallel devices connected to any **LPT** port.

\* Automatically scans the ports at start-up to determine available parallel ports.

\* Can be started **after** other programs are connected to the com ports. Even possible to start during a connected modem session.

\* **Several copies** can be run in **parallel** to monitor activity of several serial and parallel ports. Each port has its own settings which are saved in the modemsta.ini-file. ModemSta starts using the last used port as default. ModemSta can also be started with any port, using a command line parameter.

\* **Remembers** all its settings between sessions. Settings are port specific and saved when You switch between ports or end the program.

# **Views and colors**

\* **Square, large & small horizontal** views and ANIMATED icon to display the signals CTS, RI, DCD, DSR, TD and RD.

\* **Modem & Courier** views to resemble looks of actual modems. Display of HS, AA, CD, RD, SD, TR, MR, RS and CS signals.

\* Additional **Titlebar View**. Tracks the active window and puts a ModemSta display in the title bar. Can be **automically** activated.

\* **Double-click** on the window of the square or horizontal views to **toggle** the **caption bar on/off**.

\* **Right click** on ModemSta to go directly to the SetupAbout dialog.

\* User selectable **color** for **Lamp On/Off, Text** and **Background.**

\* User selectable status **lamp look** (flat or round).

\* User selectable status **lamp update rate**.

\* **Always on top** setting or **Auto detect on top** feature. When the auto detect mode (serial ports only) is selected, ModemSta goes automatically into Always on top mode during Receive/Transmit activity. After the adjustable inactivity time, Always on top is deactivated until further Receive/Transmit activity is detected.

\* **Auto Exit** feature. After a preset number of seconds after a disconnect (DCD/CD signal goes low), ModemSta exists.   

# **Sounds and logging**

\* **Play .wav file** when the telephone rings (RI or AA is detected). Can be used e.g. when the computer is used as a fax machine and there is no telephone connected in parallel to the computer. Select any .wav sound in Your system.

**\* Play .wav files** when connections starts or ends (DCD/CD goes high or low). Select any .wav sound in Your system.

\* RI **logging to file**. Log file shows list of incoming calls with date, time and number of signals. Can be used in parallel to an answering machine to log actual time of calls. Show and delete log-files from the **Setup & About** dialog box.

\* DCD **logging to file**. Log file shows list of start of connection, end of connection and calculates up-time. Show and delete log-files from the **Setup & About** dialog box.

# **Communication and debugging functions**

\* Send an **initialization string** to the modem, either automatically at start-up or from the **Setup & About** dialog.

\* Display additional **port status info** (bytesize, parity, stopbits and baudrate) in the title bar.

\* Display **all communication port info** available from DOS, Windows and settings in system.ini.

### **Installation**

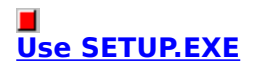

ModemSta files are installed using the Windows-hosted installation program.

If you received ModemSta as an archived (.ZIP) file, unarchive it into a temporary directory. From within Windows, run SETUP.EXE to perform installation. If you received ModemSta on a disk, simply run SETUP.EXE located on the disk from within Windows.

SETUP.EXE will also copy CTL3D.DLL to the Windows system directory (e.g. C:\WINDOWS\ SYSTEM), but will not overwrite a newer version.

A Program Manager Group will also be created, if You select so.

# **How to start ModemSta**

You can start ModemSta in many ways:

\* If a Program Manager Group was created when ModemSta was installed, just open the ModemSta group and double-click the ModemSta icon .

\* Select the Program Manager Run... option and type modemsta.exe. Include the pathname, e.g. c:\win\share\modemsta.exe, if the directory is not in Your path.

\* Add ModemSta icon to the **StartUp Group** (copy or drag the icon into this group) to start ModemSta automatically each time you start Windows.

\* Add (PATHNAME) modemsta.exe to the [Load] section of your win.ini file to start ModemSta automatically each time you start Windows.

\* You can also start ModemSta in e.g. a **Winsock dial-in script** by adding the command exec modemsta.exe in the script. Use ModemStas **Auto Exit** feature to exit ModemSta when disconnecting.

# **Uninstall**

Delete modemsta.\* in the ModemSta directory and delete modemsta.ini in the Windows directory.

You may also consider to delete ctl3d.dll in the Windows system directory (e.g. C:\WINDOWS\ SYSTEM), but this library file may be needed by other applications. No changes have been made to other files.

### **Settings**

The settings can be made from the **Setup & About Dialog**, the **General Options** button, the **Colors & Sounds** button and the **Loggings** button.

# **Basics**

ModemSta can be used either in its **ICONIC VIEW** (minimized), in its **NORMAL DISPLAY VIEW** (with or without a Title). An additional **TITLEBAR VIEW** can also be activated, ModemSta then places a small display in the title bar of the active window.

ModemSta requires Windows 3.1 or higher.

ModemSta has not yet been fully tested under Win95. Some compatibility problems are may to occur. The ambition is to make ModemSta compatible with Win95.

If You have any problem, see **Troubleshooting** under section Comments and limitations.

ModemSta **will check all possible ports** and select the first available port (e.g. COM1) first time You run the program. ModemSta will then remember all its settings from session to session. COM or LPT port to detect can be changed using the SYSTEMS MENU.

If You add the argument **-nocheck** after the com port number, **ModemSta will NOT scan** for available ports but simply start monitoring the given port number, e.g. modemsta.exe 1 nocheck. This has been added to prevent data or even carrier loss, when ModemSta is started during a connected session.

This is very important when You are using DOS communication programs, since Windows can easily hang the communication ports when device contention occurs. Generally, do not use ModemSta when using DOS communication software under Windows. See the Comments and limitations section.

**Several copies** of ModemSta can be run in parallel to monitor activity of several COM ports. Each port has its own settings which are saved in the modemsta.ini-file. ModemSta will at start-up use the last port as default, but another port can be given as a command line parameter: modemsta.exe 2 will start a copy of ModemSta monitoring the activity on COM2 etc. For the parallel ports, add 128: modemsta.exe 129 starts with LPT1. ModemSta can not accept multiple comport arguments, so one command line for each running copy of ModemSta is required.

If You double-click ModemSta, the **caption bar** will disappear. Double-click again, and it will reappear.

You can **always reach** the SYSTEM MENU by pressing **ALT+SPACE** when ModemSta has the focus (click once on ModemSta, use Windows Task Switcher or Fast Switching using ALT+TAB).

You can **go directly** to the SetupAbout dialog by **right-clicking** on ModemStas display or icon.

## **Setup & About Dialog**

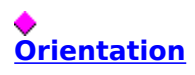

The following orientations are available (serial ports only) for the non-iconic views of ModemSta :

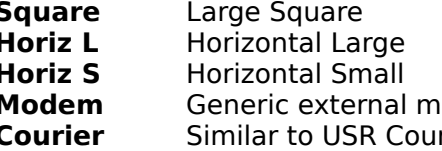

six indicators six indicators  $s$  indicators odem nine indicators **Court is contributed to USR Convertsely** the USR Courtes

indicators

The format is immediately updated if ModemSta is in its non-iconic mode (move the **Setup & About** window if ModemSta is covered).

Please note that the indicators on the iconic view is the same for all COM ports views, including the Modem and Courier views.

## **Monitor Port**

Scroll or enter the desired update rate for the status lamps. Value can be between 0 time/second up to 18 times/second. If You select 0, an alternative is temporarily added to the System Menu**: Update Lamps Now!**, which can be used to read the port data and update the display manually.

Default value is 2. Use with care on slower CPUs.

The **Fast Data** option (serial ports only) monitors the activity on the data transfer channels as quickly as the system can be respond. This option is automatically disabled when update rate is set to 0. Use with care on slower CPUs.

The computer may hang or reboot during heavy data traffic when the **Fast Data** option is on. This is a known and documented behavior in Windows. If You have problems, switch the **Fast Data** option off. See the Comments and limitations section.

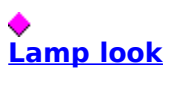

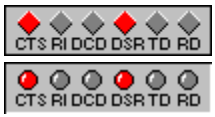

Use the **Flat** or **Round** checkbox to select the look of the ModemSta lamps.

## **Additional TitleBar Display**

This puts an additional display similar to Horiz S with rectangular lights in the **title bar** of the active window.

**AutoSense** will automatically switch the Titlebar Display feature on/off when a connection is detected (DCD/CD goes high/low).

The display can be placed **Left** or **Right** with an **Offset** (a number of pixels, scroll or enter

the desired value).

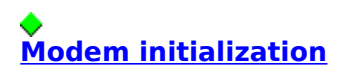

Toggle the **Modem Init at Startup** checkbox on/off (serial ports only) if You want ModemSta to send a modem init string to the modem at start-up.

Enter the modem initialization string into the **Modem Init String** edit box.

Push the **Send NOW!** button to send the init string to the modem at this time (serial ports only) . The selected active port is shown after the **Modem Init at Startup** checkbox. Ports are changed in the SYSTEMS MENU.

### **General Options Dialog**

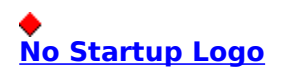

When You have registered ModemSta, You can switch off the start-up bitmap & sound using this checkbox.

## **Comm Status in Title**

Toggle the **Comm Status in Title** checkbox on/off (serial ports only) if You want ModemSta to show additional port status information in the title. Bytesize, parity, stop bits and data transfer rate are shown (e.g. COM1 - 8N1 9600). When not activated, the port name only (e.g. COM1) is shown in the title.

The first character is the bytesize: 4 - 8.

The second character is the parity:  $N = No$  Parity

 $O =$ Odd Parity

 $E =$  Even Parity

 $M =$  Mark Parity (always set to 1)

$$
S =
$$
 Space Parity (always set to 0)

Third character is the number of stopbits: 1, 1.5 or 2

Last number is the speed of the port. Common values are 2400, 9600, 14400 and 19200 bits per second.

The indicated speed is between **the modem and the computer**, not the line speed (modem-modem). If You are using modern high-speed modems with transfer rates of e.g. 14400 or 28800 bps and compressions, e.g. V.42 or V.34, the speed between the modem and the computer is often set by the software to four times the line speed because of the compression. 14400 bps line will normally have 57600 bps modem-computer speed and 28800 bps will have 115200 bps.

Depending on the font size, resolution and orientation of ModemSta, some of the status info in the title bar when ModemSta is in its non-iconic mode may not be visible.

## **Smart Updates**

ModemSta redraws its window only **when status lamps have changed**.

However, if You in any situation would encounter a problem with this, this feature can be switch off. ModemSta will then redraws its display each time the port is monitored (as was done prior to version 1.6).

See the Comments and limitations section.

## **Auto Exit ModemSta after Disconnect**

ModemSta will **exit automatically** after a disconnect (DCD/CD goes low) when this checkbox is marked. The **Delay** is changed by scrolling or entering a new value in the input box. The value is in seconds.

If another connection (DCD/CD goes high again) is made within the delay time, ModemSta will continue to operate.

This feature was added for automatic start and exit when using e.g. a Winsock dial-in script. Add exec modemsta.exe to Your script before the dialing commands to start ModemSta for the session only, and activate the Auto Exit feature to automatically exit ModemSta when session ends.

# **Stay On Top**

Select **Always on Top** to keep ModemSta always visible.

Select **Auto detect** (serial ports only) to activate ModemSta's auto detecting Always-On-Top feature: ModemSta listens for activity on the Receive/Transmit lines (RD & TD/SD) and goes into **Always On Top** mode when activity is detected. After a predetermined time (default: 60 seconds), ModemSta deactivates the **Always On Top** mode until further activity on the Receive/Transmit lines. The **Delay** can changed by scrolling or entering a new value in the input box. The value is in seconds.

Select **No** to deselect any On Top features.

## **3D Effects**

The 3D effect of the **Icon** (the Minimized view of ModemSta), the **Normal Display** and the **Titlebar Display** can be set individually.<br>**Normal** will give only a black

- **Normal** will give only a black border.<br>**3D Recessed** will create an effect of
- will create an effect of a slightly recessed display.
- **3D Raised** will create an effect of a slightly raised display.

### **Colors & Sounds Dialog**

 $(cilckina the$  **Sound** button:)

# **Colors**

Use the **Lamp ON**, **Lamp OFF, Text** or **Background** push buttons to go to the color settings dialog for the lamp colors, Text and Background.

# **Sounds**

Toggle the **Incoming Call (RI)** checkbox on/off (serial ports only) if You want ModemSta to play a .wav file when RI or AA is detected (the telephone rings). Click the **Sound** button to select another sound. A file menu will be presented. You can test the sound while browsing around in different directories.

Toggle the **Connect (CD high)** checkbox on/off (serial ports only) if You want ModemSta to play a .wav file when connection is made (carrier detected, DCD/CD high). Click the **Sound** button to select another sound. A file menu will be presented. You can test the sound while browsing around in different directories.

Toggle the **Disconnect (CD low)** checkbox on/off (serial ports only) if You want ModemSta to play a .wav file when a connection end (carrier lost, DCD/CD low). Click the **Sound** button to select another sound. A file menu will be presented. You can test the sound while browsing around in different directories.

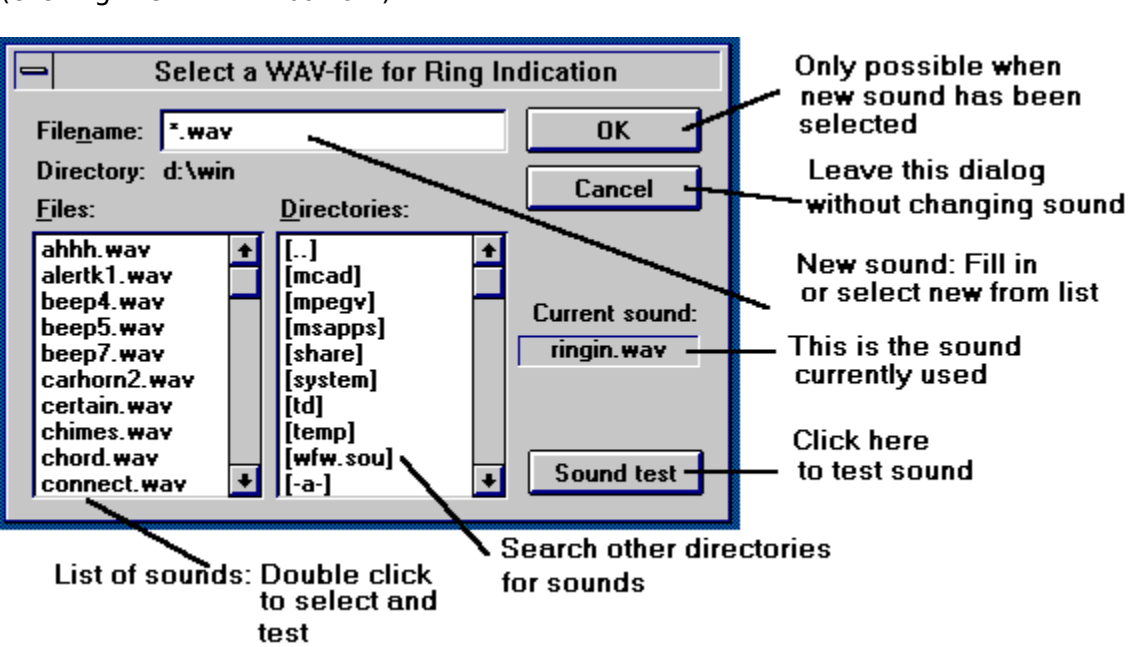

## **Loggings Dialog**

## **Incoming Calls (RI high)**

Toggle the **Incoming Calls (RI high)** checkbox on/off (serial ports only) if You want ModemSta to log RI or AA activity to file. A log file will be created and new entries are added at the end of the file. The file, modemsta.ri, is placed in the **ModemSta directory** and looks like this:

Call: 4/25/95 19:09:35 Signals= 1 Call: 4/25/95 19:23:34 Signals= 2 Call: 4/25/95 19:25:26 Signals= 1

Date is given in US MM/DD/YY format and time using 24 h format. The format allows easy pasting into e.g. spreadsheets.

The **Show** button starts Notepad with modemsta.ri. The **Del** button deletes modemsta.ri.

## **Connects (CD high)**

Toggle the **Connects (CD high)** checkboxn/off (serial ports only) if You want ModemSta to log DCD/CD activity to file. A log file will be created and new entries are added at the end of the file. The file, modemsta.dcd, is placed in the **ModemSta directory** and looks like this:

Connected: 4/25/95 19:01:39 Disconnected: 4/24/95 19:03:21 Time= 0:01:42 Connected: 4/25/95 19:23:46 Disconnected: 4/24/95 19:24:37 Time= 0:00:49 Connected: 4/25/95 19:25:38 Disconnected: 4/24/95 19:43:38 Time= 0:17:59 Connected: 4/25/95 20:40:41 Disconnected: 4/24/95 20:52:59 Time= 0:12:18

Date is given in US MM/DD/YY format, time using 24 h format and connect time in HH:MM:SS.

The format allows easy pasting into e.g. spreadsheets.

The **CD Uptime** before an entry is made in the log can be changed by scrolling or entering a new value in the input box. The value is in seconds. Default is 30 seconds.

The **Show** button starts Notepad with modemsta.dcd. The **Del** button deletes modemsta.dcd.

### **Comm Port Summary**

Push the **Port Summary** button in the **Setup & About** dialog and You will be presented with a summary of the available communication port status information for DOS and Windows.

Typical Port Status Screen Shot:

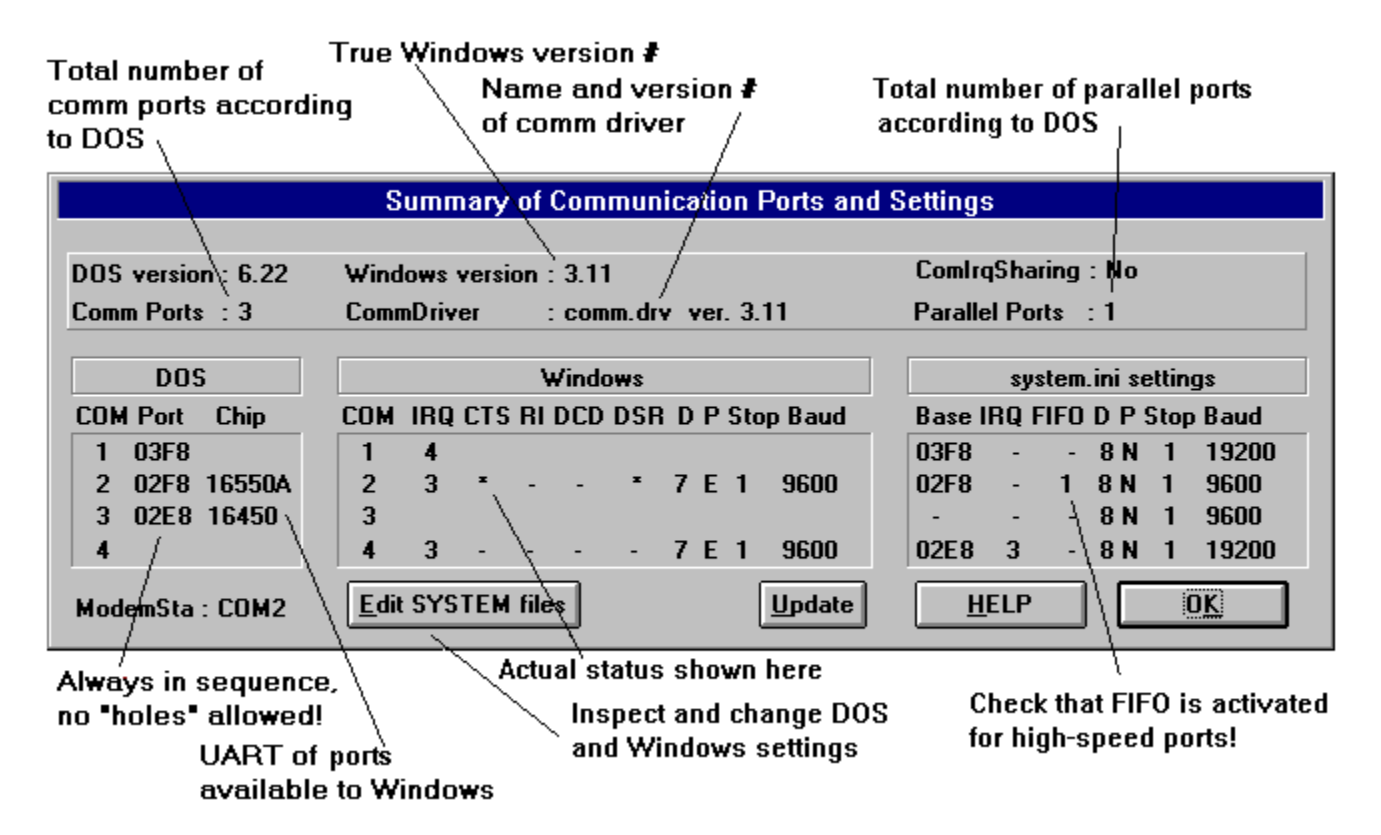

In the top section, some basic information is presented about Your system: DOS version, number of serial and parallel ports in the system, Windows version, name and version of the communications driver in Windows and if interrupt sharing of communications ports has been activated in Windows.

The number of comm ports (COMx) and parallel ports (LPTx) is read from the DOS. Not all ports may be available to Windows.

# **DOS**

This section lists what DOS reports about the communication ports.

Normally, the following list is correct for your PC:

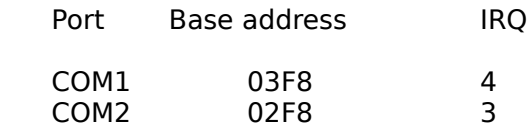

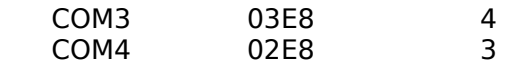

DOS will always fill holes in this list, so if You use COM1, COM2 and COM4, they will still be reported as COM1-COM3 by DOS but the base address (**Port**) should still be correct.

The **Chip** column will report the kind of UART used for serial communication. ModemSta uses National Semiconductor's UART model numbers. There is no safe method to distinguish between e.g. 8250 and 16450, so ModemSta might report false info. The only way to ensure the real type of UART is to remove the cover of your computer, and check what is written on the UART.

ModemSta will not report type of UART for communication ports not available from Windows or ports currently opened in Windows.

# **Windows**

This section lists the status of the communication ports available to Windows. If You use this for debugging and change the port status using a communication program, like Terminal, You can update the information by pushing the **Update Info** button. DO NOT DO THIS during high-speed data transfer, since it will lead to errors in the communication flow.

If ModemSta has been started with the -nocheck command line parameter, this section is empty.

# **system.ini settings**

This section lists the communication parameters settings from the system.ini file in the Windows directory. Most of this information is also available from the **Ports** icon in the **Control Panel**.

Windows uses the **Base** and **IRQ** information to e.g. set COM3 or COM4 address and irq. **FIFO** indicates if there is a setting to activate the buffers of 16550 high-speed UARTs. This should be set to 1 if You have a 16550 or equivalent UART and use high-speed communications (typically 14400 bps or higher). It can be changed by editing or adding a line to the [386Enh] section of system.ini, saying COMxFIFO=1, where  $x=$  is the comm port number (1, 2, 3...).

By pushing the **Edit SYSTEM files** button, SYSEDIT.EXE is started so that DOS and Windows system files can be inspected and edited.

### **The indicator lights (COM ports)**  $\rightarrow$ **DSRYDRO CTSRIDGDDSRTDRD** COM<sub>2</sub>  $\n \ \, \mathbf{0.000000000000} \\\n$  is a cool bo so trainers cs stakes

### **The indicator lights are:**

### **Square, Large & Small Horizontal, Titlebar and Iconic views**

CTS = Clear To Send. This signal indicates that the modem is ready to accept data from the computer.

RI = Ring Indicator. This signal indicates an incoming call. It is an hardware equivalent of the Hayes modem's RING message. On the Modem and Courier views, AA is used for this signal.

DCD = Data Carrier Detect, also CD (Carrier Detect) or RLSD (Receive Line Signal Detect). Indicates that a signal carrier has been detected, which usually means that the modem is connected to another modem. Some modems need to be given the command AT&C1 or change a hardware switch to not show this signal continuously ON.

DSR = Data Set Ready, also MR (Modem Ready). Indicates that the modem is active and waiting instructions.

TD = Transmit data, also SD (Send Data). Data is being transmitted from the computer to the modem.

RD = Receive data. Data is being received to the computer from the modem.

### **Modem & Courier views**

 $HS = High Speed. This signal is used to show the speed between the *modem* and the$ computer. ModemSta turns **HS ON** for speed settings **higher than 9600 bps**. Remains on until next connect.

AA = Auto Answer. The Auto Answer mode of a modem can not be detected by ModemSta. However, this signal is also used for the Ring Indicator RI.

CD = Carrier Detect, also DCD (Data Carrier Detect) or RLSD (Receive Line Signal Detect). Indicates that a signal carrier has been detected, which usually means that the modem is connected to another modem. Some modems need to be given the command AT&C1 or change a hardware switch to not show this signal continuously ON.

OH = Off Hook. This modem signal can not be detected by ModemSta.   

RD = Receive data. Data is being received to the computer from the modem.   

SD = Send data, also TD (Transmit Data). Data is being transmitted from the computer to

the modem.

TR = Terminal Ready, also DTR (Data Terminal Ready). Detects the status of the DTR signal. Some modems need to change a hardware switch to not show this signal continuously ON.

 $MR = Modem$  Ready, also DSR (Data Set Ready). Indicates that the modem is active and waiting instructions.

RS = Request to Send, also RTS. Detects the status of the RTS signal. Some modems need to be given the command AT&R2 or change a hardware switch to not show this signal continuously ON.

 $CS = Clear$  To Send, also CTS. This signal indicates that the modem is ready to accept data from the computer.

SYN = Synchronous Mode. This modem signal can not be detected by ModemSta.

ARQ = Error Control/Fax Operations. This modem signal can not be detected by ModemSta.

## **Parallel view (LPT ports)**

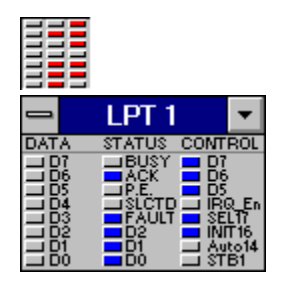

## **The indicator lights are:**

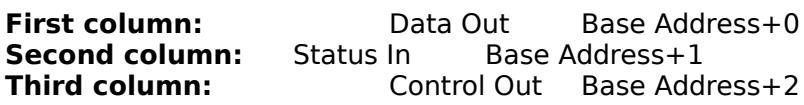

### **Comments and limitations**

## **Typical operation**

A normal modem status at computer start-up before trying to connect to another modem would normally be CTS and DSR indicators active. Some modems may also indicate DCD before a connection has been established.

Many modems can be programmed to save a new "permanent" setup in a non-volatile RAM. On Hays-type modems, the command **AT&C1** can also be used to initiate the modem to show DCD active only when a connection has been made. The **Send Modem Init String** function can do this.

You can start ModemSta during a connected session, but avoid starting ModemSta during a file-transfer, since it may disrupt the file-transfer. Use the **-nocheck** command line parameter, see Settings.

### **Examples:**

(1) Internal modem is installed on COM1, the mouse is connected to COM2, COM3 is enabled but not connected and COM4 not enabled (no hardware).

ModemSta reports that COM1 & COM3 are available.

COM1 shows the following status lights: CTS and DSR (and DCD on some modems, see above) at start-up, RI when the telephone rings, DCD when connected and TD/SD & RD whenever data (characters) are transmitted. COM3 shows no status lights.

(2) Internal modem on COM4, mouse on COM1, COM2 enabled but not connected and COM3 not enabled (no hardware).

If COM3 has not been disabled in SYSTEM.INI (troubleshooting, below), ModemSta reports that COM2, COM3 and COM4 are available. COM4 shows the same status lights as example (1).

# **RD & TD/SD:**

Most data communication is made without any local echo; the host machine (or modem) is echoing the character back to Your screen (the terminal). This means that inputting data from Your keyboard will normally force both the TD/SD and RD signal active. If You are using the **Fast Data** option, Windows may not always be able to re-draw the display fast enough for all activity to be displayed.

## **Together with DOS communication**

Using ModemSta together with DOS comm programs is neither recommended nor especially useful:

\* Always start ModemSta with the **-nocheck** parameter, otherwise the automatic detection of com port will lock already started DOS communication programs.

\* If a DOS communication program in a DOS box accesses the com ports, ModemSta will not update the status of the com lights. This limitation is not in itself due to ModemSta, but to the communication drivers in Windows.

\* It is not safe to start ModemSta while a DOS comm program is running. A **device contention** is likely to appear which may interrupt Your DOS comm session.

Windows 3.1 (Win3.1) and Windows for Workgroups 3.11 (WfWG) behaves differently in these critical situations, Win3.1 is a little bit nicer, while WfWG more often hangs the computer.

# **OS/2 Warp (Win-OS/2)**

ModemSta works for Windows comm programs in OS/2 with the following comments: ModemSta can not detect ports that are controlled by OS/2. Moving ModemSta or moving other windows over ModemSta may cause display update problems of ModemSta. The automatic detection of available COM and LPT ports may be erroneous.

# **Colors**

ModemSta will only use the 20 available system colors in 256 color mode. No dithering.

## **Computer hangs or reboots during data transfer**

When using the **Fast Data** option, computer may hang or reboot.

This a known problem, Microsofts KB-article Q101420:

 Using EnableCommNotification() to enable WM\_COMMNOTIFY messages for CN\_RECEIVE or CN TRANSMIT events can cause spurious WM\_COMMNOTIFY messages. At higher baud rates, this problem can cause a system to crash and reboot. WM\_COMMNOTIFY messages are received with a 0 (zero) value for the NotifyStatus parameter. The system crashes and reboots while receiving or transmitting data.

The solution if You encounter this problem is to **SWITCH OFF** the **Fast Data** option. The problem is related to the comm-driver, so using another comm driver may also help curing the problem.

## **Troubleshooting**

\* ModemSta depends closely on the **COMM.DRV** in the Windows system directory. ModemSta may or may not be compatible with other vendors replacement for COMM.DRV in the system directory. ModemSta has successfully been tested with **CYBERCOM.DRV** from CyberSoft Corporation Pty Ltd, and **WFXCOMM.DRV** from Delrina Technology Inc. (Winfax) as well as **COMM.DRV** for Windows 3.1 and **COMM.DRV** for Windows for Workgroups 3.11. Using **EFAXCOMM.DRV** from Eclipse Fax V6.0 will cause problems when using the **Fast Data** option (see section above).

Check in Your SYSTEM.INI, in the Windows directory, under the [Boot] section for a line like "comm.drv=comm.drv" or "comm.drv=wfxcomm.drv" to determine that You have a comm driver loaded and the name of it. You can also get this information from the Port Status button in ModemSta. If there is a problem with the comm driver, the most likely symptom is that the status of CTS, DSR and DCD are not detected. Please report problems to the author, see section About the program.

 $*$  If You get errors or the computer hangs when starting ModemSta, You may try the command line argument **-nocheck** after the com port number. Then, ModemSta will NOT scan for available ports but simply start monitoring the given port number, e.g. modemsta.exe 1 -nocheck for COM1 etc.

\* Do not try to communicate with an internal modem that is switched off, as can be done with the modem in some laptops. The computer usually hangs and must be switched off and restarted.

\* If You are using Windows for Workgroups, ModemSta may indicate that COM3 or COM4 are available, even if You do not have any hardware installed. You should not have a system.ini setting of IRQ and Base for ports not available in the system (use **Port Summary** in ModemSta to check this).

If You disable the following two lines in SYSTEM.INI in the Windows directory , (use **Edit System Files** from the **Port Summary**), for each incorrect com port by putting a semicolon first on the line:

#### **;COM3Irq=4 ;COM3Base=03E8**

WfWG will report the correct com ports.

\* Some communication programs (e.g. fax programs) communicates with the comm ports using own routines. This can not be detected by ModemSta, usually TD/SD and RD activity.

### **About the program**

ModemSta was written using Borland's Turbo Pascal for Windows (TPW) version 1.5 and Borland's Resource Workshop version 1.02. The Help-file was written using Word 6.

ModemSta is distributed as **shareware**, which means that if You like it and continue to use it, You must register. Read more in the How to Register section.

The author can be contacted in the following ways:

### Internet: **100257.2662@compuserve.com** CompuServe: **100257,2662** Mail: **TeddyWare, Ted Johansson, Sveavägen 66, S-182 62 DJURSHOLM, SWEDEN.**

### **License for Use and Distribution:**

### **Evaluation and Registration**

This is not free software. You are hereby licensed to use this software for evaluation purposes without charge for a period of 30 days. If you use this software after the 30 day evaluation period a registration fee of \$15 is required. Payment can be made using credit cards, cash, CompuServe's GO SWREG or contacting our Shareware registration sites. Details are given below.

When payment is received you will be sent a registration code. You can also order a 3.5" disk with the latest version of ModemSta if You add \$5 to Your registration fee. Your registration will be valid for all future version of ModemSta, support if You have problems with ModemSta (email or surface mail), if You include an Internet, CompuServe address with the registration, You will be informed about new versions and uploads of ModemSta, no more Registration Reminder.

One registered copy of ModemSta may either be used by a single person who uses the software personally on one or more computers, or installed on a single workstation used nonsimultaneously by multiple people, but not both.

Unregistered use of ModemSta after the 30-day evaluation period is in violation of international copyright laws.

### **Distribution**

Permission is granted to individuals charging no fees, and to BBSs, User Groups, Mail-Order Disk Vendors, CD-ROM publishers, and BBS File-Distribution Networks regardless of fees, to distribute ModemSta, provided they convey a complete and unaltered copy of the shareware version of this product, and provided they claim no ownership of these products.

Distribution by other channels, and distribution of modified versions, are also allowed, but only under the terms of the attached VENDINFO data record. Any distribution satisfying all the distribution requirements expressed in that data record is hereby authorized.

The attached VENDINFO data record is hereby incorporated by reference. Any distribution satisfying all the distribution requirements expressed in that data record is hereby authorized.

### **Disclaimer of Warranty**

THIS SOFTWARE AND THE ACCOMPANYING FILES ARE SOLD "AS IS" AND WITHOUT WARRANTIES AS TO PERFORMANCE OF MERCHANTABILITY OR ANY OTHER WARRANTIES WHETHER EXPRESSED OR IMPLIED.

THE INCLUDED FILES PROVIDE ALL THE CAPABILITIES NECESSARY FOR THE USER TO VERIFY CORRECT FUNCTIONING OF MODEMSTA FOR HIS/HER PURPOSES.

NO WARRANTY OF FITNESS FOR A PARTICULAR PURPOSE IS OFFERED. ANY LIABILITY OF THE SELLER WILL BE LIMITED EXCLUSIVELY TO PRODUCT REPLACEMENT OR REFUND OF PURCHASE PRICE.

### **How to Register**

ModemSta is distributed as shareware. It is not free! You may use it for 30 days **before registering. Registration costs US \$15.** Details are given below.

A registration number which personalize Your copy will be sent to You. The registration information will be displayed in the **Setup & About** dialog.

**Site licenses** are also available. Please write for information.

### **Why register?**

By registering, you support shareware development and affordable Windows software! Your contribution will help promote future shareware development and the development of future versions of this program. Shareware authors can only afford to spend the time to write these programs if the users register.

### **And:**

\* Your registration will be valid for all future version of ModemSta.

\* Support if You have problems with ModemSta (email or surface mail).

\* If You include an Internet email address with the registration, You will be informed about

new versions and uploads of ModemSta.

\* No more Registration Reminder!

### **So, why wait? Register today!**

Click below to find out about different registration alternatives:

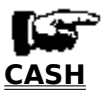

**CREDIT CARD**

**COMPUSERVE**

**Registration Site: AUSTRALIA**

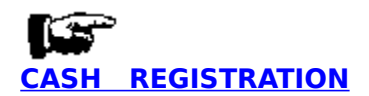

Select "File-Print Topic" from the menu bar to print this form.

Send this form or just write a letter with your name and address (and email address), and say that you are registering ModemSta.

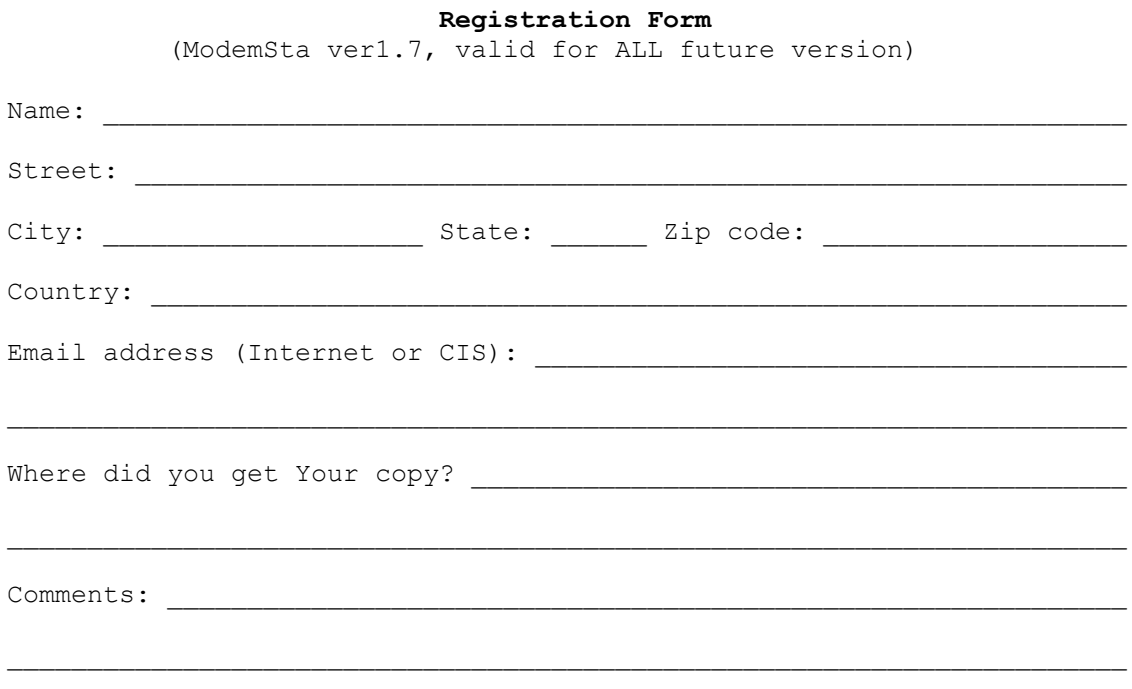

Send it with US \$15, SEK100 or equivalent in Your currency, in CASH (no checks, please) to the following address:

> **TeddyWare**                         Ted Johansson Sveavägen 66 S-182 62 DJURSHOLM SWEDEN

( ) US \$5 (SEK 20 within Sweden) is added for a mailed 3.5" disk with the latest version of the program.

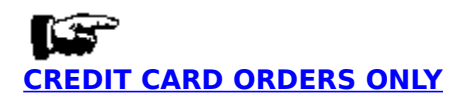

You can order with MC, Visa, Amex, or Discover from Public (software) Library by calling 800- 2424-PsL or 713-524-6394 or by FAX to 713-524-6398 or by CIS Email to 71355,470. You can also mail credit card orders to PsL at P.O.Box 35705, Houston, TX 77235-5705 (USA). PsL Product Number #11819.

### **THE ABOVE NUMBERS ARE FOR CREDIT CARD ORDERS ONLY. THE AUTHOR OF THIS PROGRAM CANNOT BE REACHED AT THESE NUMBERS.**

Any questions about the status of the shipment of the order, refunds, registration options, product details, technical support, volume discounts, dealer pricing, site licenses, non-credit card orders, etc., **must be directed to the Author**.

There are two alternatives: **Registration code only: US \$15 Registration code + mailed 3.5´´ disk : US \$20**

To insure that you get the latest version, PsL will notify us the day of your order and we will ship the code/product directly to you.

## **REGISTRATION THROUGH COMPUSERVE**

If You are using COMPUSERVE, you may register ModemSta and charge it to your COMPUSERVE account.

Sign-on to COMPUSERVE, and **GO SWREG** (Shareware Registration). Select **Register Shareware** from the main SWREG Menu. Select **Registration ID** from the SEARCH BY menu.

- If You want a **Registration code only (\$15)**, enter **4609** as the ID. - If You want a **Registration code + mailed 3.5´´ disk** with latest version of the program **(\$20)**, enter **4729** as the ID.

ModemStas description should be on the screen. Enter **Y to register**.

## **REGISTRATIONS IN AUSTRALIA**

Select "File-Print Topic" from the menu bar to print this form.

#### For users within **Australia**:

The price is \$AUS23 (+ \$AUS5 for a disk mailed to you). Use this form or just write a letter with your name and address (and email address), and say that you are registering ModemSta.

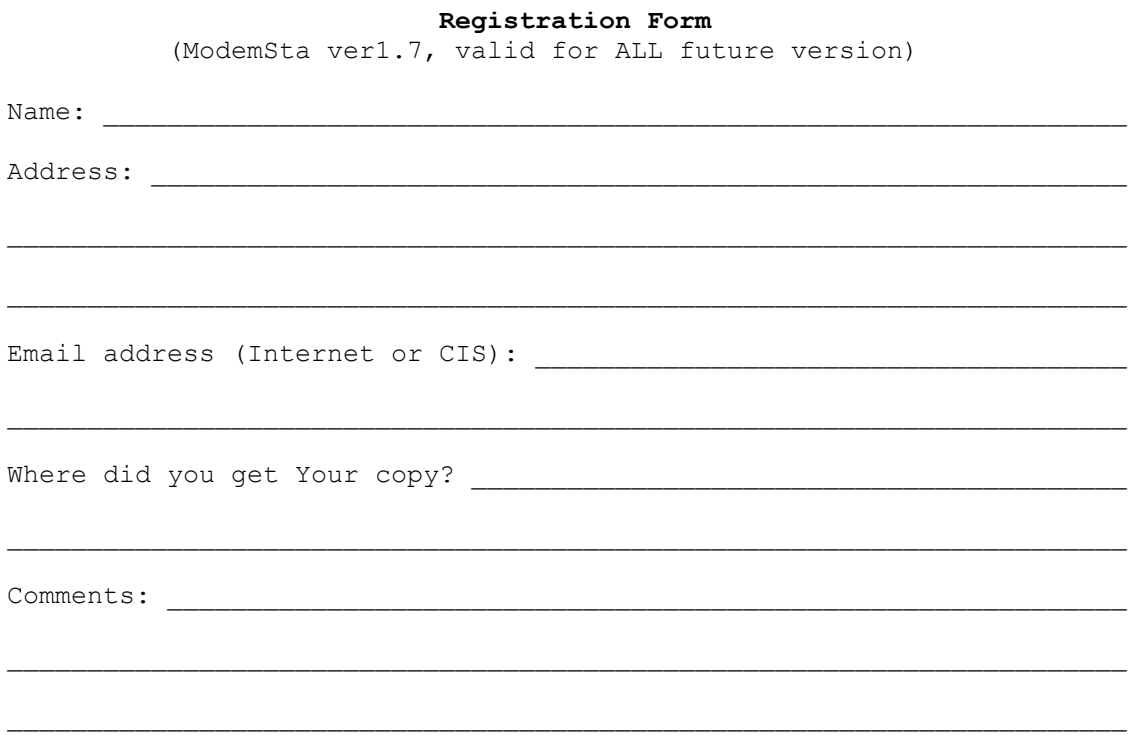

( ) \$AUS5 is added for a mailed 3.5" disk with the latest version of the program.

Please forward a cheque or money order for \$AUS23 (+ \$AUS5 for a disk to mailed to you) to:

DP Computing PO Box 712 Noarlunga Centre SA 5168 Australia

Phone: 08 326 4364 Mobile: 015 973 503 Email: dpc@mep.com

### **Acknowledgments**

Thanks for all comments and suggestions! The following persons have contributed to certain development problems in ModemSta.

**C. A. La Varre**, Washington, D.C. (USA) for debugging and comments regarding version 1.2/1.3 of ModemSta.

**Gian Donato "Dado" Colussi**, University of Helsinki (Finland), for the code to determine UART.

**Zweitze de Vries**, Delft University of Technology (The Netherlands), for help and code for version detection using TPW.     

**Prof. Dr. Hans Schrader**, University of Bergen (Norway), for suggestions and enthusiastic evaluation of the new Modem & Courier displays for his external modem.

### **Revision history**

### **Apr. 25, 1995: Version 1.7. Fixes and new ideas.**

- Added: Right mouse click on ModemSta to directly bring up the SetupAbout screen.

- Added. Additional Titlebar display in active window. AutoSense activation.

- Added: 3d effects (selectable) added to all displays.

- Added: Context sensitive HELP to all dialogs.

- Added: Auto Exit feature when connection ends, with delay.

- Changed: Divided Setup & About into several dialogs.

- Changed: Format of MODEMSTA.RI and MODEMSTA.DCD changed to one single line per entry and US date format, to ease importing data into spreadsheets.

- Fixed: Could not change Background, Text and LampOff Colors using high resolutions and many colors.

- Fixed: ModemSta & Windows hung when repeatedly changing colors (a handle was not released).

- Fixed: Command line parameters can be given more freely, the order is no longer important, lower/upper case bug fixed.

- Fixed: Better RD/TD detection when using Fast Data.

- Fixed: Runtime Error 200 (division by zero) sometimes occurred at startup with Comm Status in Title set.

- Fixed: Each new connection log entry starts at a new line, even if connection or program was interrupted.

### **Feb. 15, 1995: Version 1.6. Does it ever stop?**

- Added new displays Modem and Courier and detection of some new signals.

- Changed: Minor changes in all displays.
- Added: Two different lamp looks: flat and round.
- Added: Detection and display of parallel ports.
- Added: Fast display option for RD/TD/SD signals.

- Extended: Update rate can now be 0, no updates. Update Lamps Now! allows manual updates.

- Changed: Due to tighter connection with the BIOS/DOS data, only COM1-4 and LPT1-3 is now allowed.

- Changed: The display is only redrawn when a comm event has occurred.

- Changed: When using -nocheck, Port Status Info in the Windows frame is not detected.

- Changed: When using -nocheck, COM1-4 and LPT1-3 will be available on the SYSTEM MENU.

- Changed: When using 256 colors or less, the ChooseColor dialog box now contains fewer colors.

- Changed: TimeOut for Auto Detect on Top no longer on SetupAbout dialog.

- Changed: SetupAbout Dialog opens on fixed position in upper-left corner of screen.

- Fixed: if COMxFIFO returns YES,TRUE etc., this is detected and converted to 1 or 0.

### **Dec. 18, 1994. Version 1.5. More features.**

- Added Double-click to toggle caption bar on/off.
- Added Horizontal Small view.
- Added user selectable colors for LampOn, LampOff, Text and Background.
- Changed RGB color scroll to CommDlg color selection.
- Select sounds from any directory. Test sound while browsing.
- Added sound event connected to Connect/Disconnect.
- Added startup bitmap and sound.
- Added installation program to copy files and add Progman group.
- Detection of high baud rates fixed.
- Extended: WfWG can now detect status of port that is not open.
- Extended: Ring Indication without opening the port. QuasiModem not longer needed.

### **Sep. 19, 1994: Version 1.4s. Swedish language version of Version 1.4.**

- No changes in the code, except language.

#### **Sep. 11, 1994: Version 1.4. Update.**

- Minor bug fixes.

- New layout of Setup & About dialog.
- Updated HELP-file.

#### **Jun. 14, 1994: Version 1.3. Even more features...**

- Added: Ability to show (edit) and delete RI and DCD-log files.

- Moved log files to local directory. QuasiModem now has its own RI-log file.

- Fixed: WfWG not detecting COM4.

- Fixed: 1024x786, Large font display, causes ModemSta's y-coordinate to change during update.

### **Jun. 8, 1994: Version 1.2. Lot of new features!**

- Added: RI and DCD activity logging. 3D-look using ctl3d.dll (must be distributed together with ModemSta). Shareware info & registration. Help file, Help button in the Setup & About dialog and F1 triggering in the dialog. Ability to handle several instances. Adjustable timer interval for updating the lamp status.

- Fixed: Lamp color problems using 256 colors or more. Still only 20 colors available in 256 color mode.

- Fixed: Now compatible with Windows for Workgroups 3.11.

### **Feb. 13, 1994: Version 1.1. Limited public release.**

- Added: COMx (x=1..GetMaxCOM) can be used. Only ports active at start-up shown on menu. New Setup & About dialog. Modem initialization functions. User selectable lamp color. RI activity  $\Rightarrow$  play .wav-sound file from the windows directory. Port info in the title bar.

- Changed: No need to maximize icon when finding/saving start-up position at program end.

- Fixed: Misplacement in the position saved in the .ini file  $(x+1,y+2)$ .

- Fixed: Fooled halt of ModemSta when Windows not closing.

### **Dec. 21, 1993: Version 1.0. First release.**

### **AA =Auto Answer.**

The Auto Answer mode of a modem can not be detected by ModemSta. However, this signal is used for the Ring Indicator RI when using the **Modem** and **Courier** views.

### **CTS = Clear To Send,** also **CS.**

This signal indicates that the modem is ready to accept data from the computer.

### **DCD = Data Carrier Detect,** also **CD (Carrier Detect)** or **RLSD (Receive Line Signal Detect).**

Indicates that a signal carrier has been detected, which usually means that the modem is connected to another modem.

Some modems need to be given the command AT&C1 or change a hardware switch to not show this signal continuously ON.

### **DSR = Data Set Ready,** also **MR (Modem Ready).**

Indicates that the modem is active and waiting instructions.

### **HS = High Speed.**

This signal is used to show the speed between the <u>modem</u> and the <u>computer</u>. ModemSta turns **HS ON** for speed settings **higher than 9600 bps**. Remains on until next connect.

### **OH = Off Hook.**

This modem signal can not be detected by ModemSta.   

### **RD = Receive data.**

Data is being received to the computer from the modem.   

### **RI = Ring Indicator.**

This signal indicates an incoming call. It is an hardware equivalent of the Hayes modem's RING message. On the **Modem** and **Courier** View, AA is used for this signal.

### **RTS = Request to Send,** also **RS.**

Detects the status of the RTS signal. Some modems need to be given the command AT&R2 or change a hardware switch to not show this signal continuously ON.

### **TD = Transmit data,** also **SD (Send Data).**

Data is being transmitted from the computer to the modem.

### **DTR = Data Terminal Ready,** also **TR (Terminal Ready).**

Detects the status of the DTR signal.

Some modems need to change a hardware switch to not show this signal continuously ON.

The directory where the Windows files reside, e.g. **C:\WINDOWS**